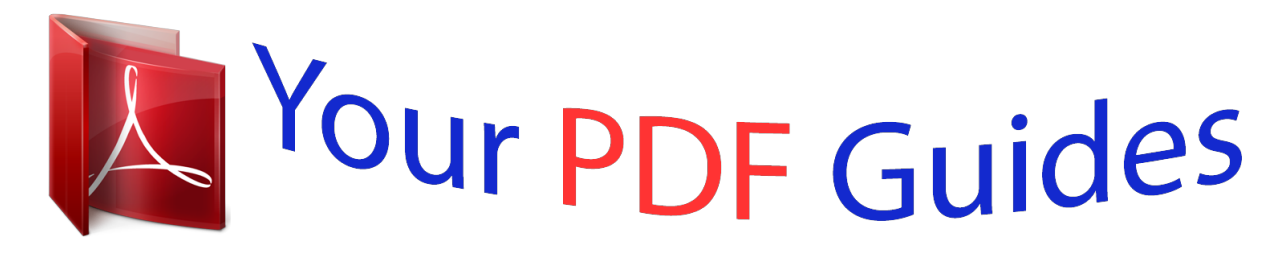

You can read the recommendations in the user guide, the technical guide or the installation guide for OKI B2200. You'll find the answers to all your questions on the OKI B2200 in the user manual (information, specifications, safety advice, size, accessories, etc.). Detailed instructions for use are in the User's Guide.

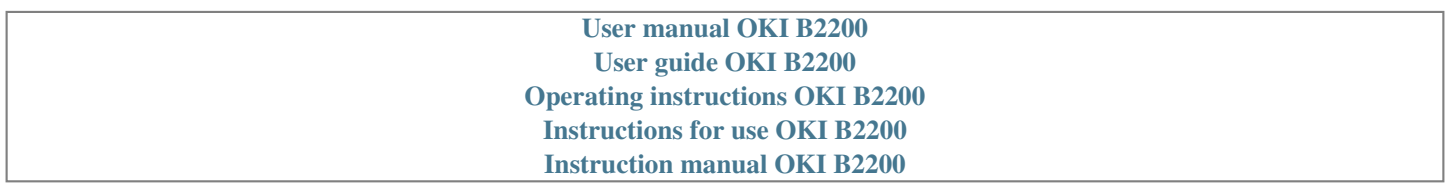

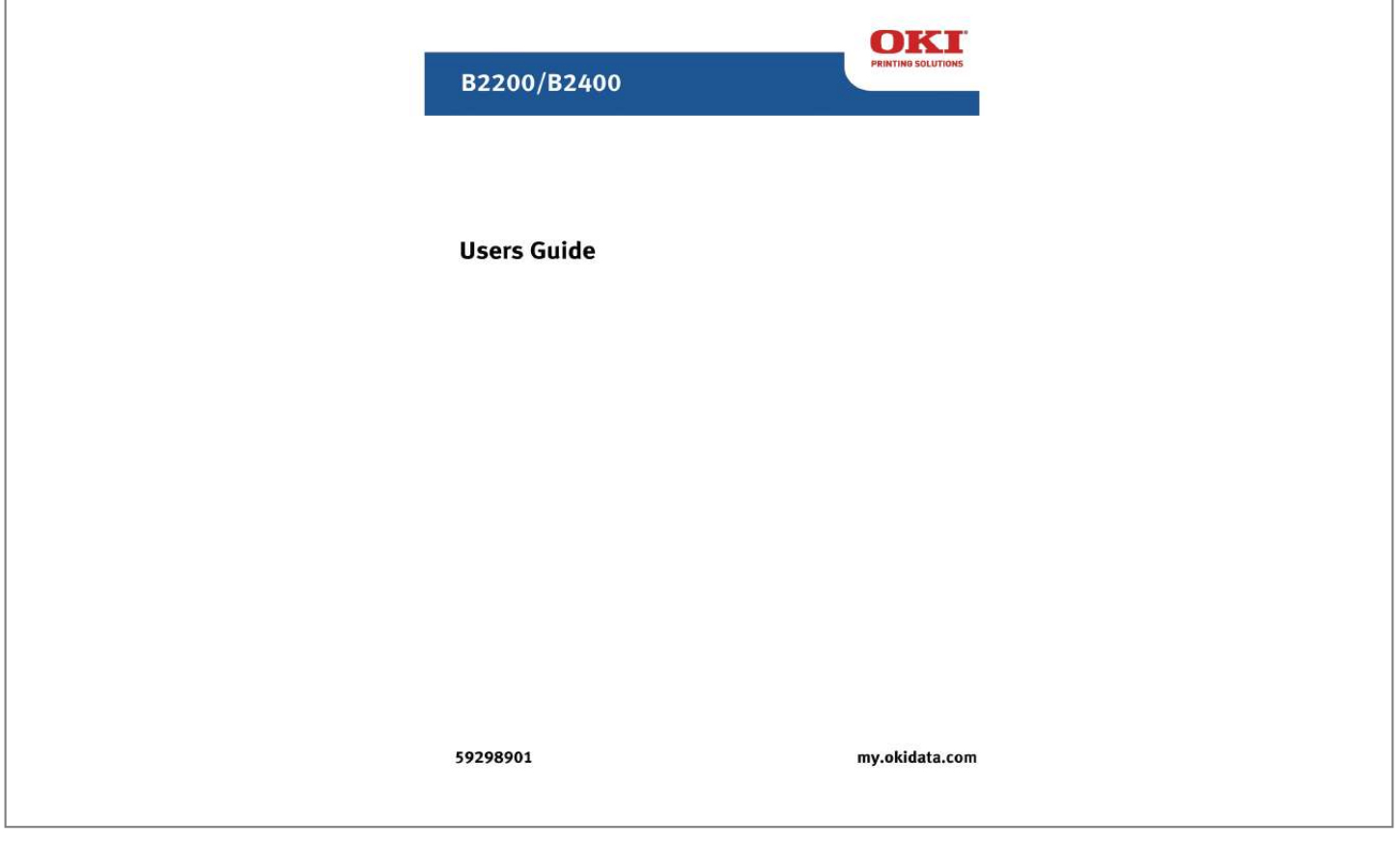

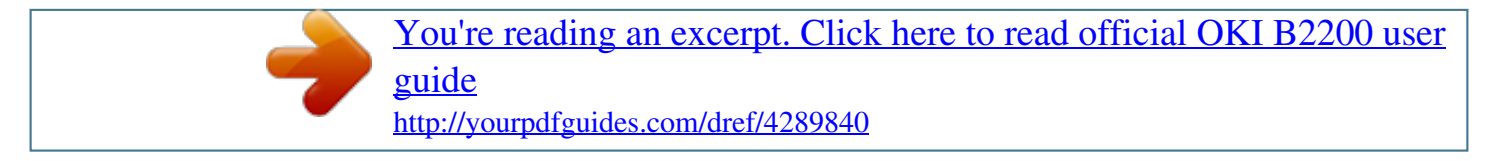

## *Manual abstract:*

*@@@@@@@@While all reasonable efforts have been made to make this document as accurate and helpful as possible, we make no warranty of any kind, expressed or implied, as to the accuracy or completeness of the information contained herein. The most up-to-date drivers and manuals are available from the Oki web site: http://www.okiprintingsolutions.com TRADEMARK INFORMATION Oki and Microline are registered trademarks of Oki Electric Industry Company, Ltd. Microsoft, MS-DOS and Windows are registered trademarks of Microsoft Corporation. Other product names and brand names are registered trademarks or trademarks of their proprietors. B2200/2400 User's Guide Copyright Information > 2 CONTENTS Copyright Information . . . .*

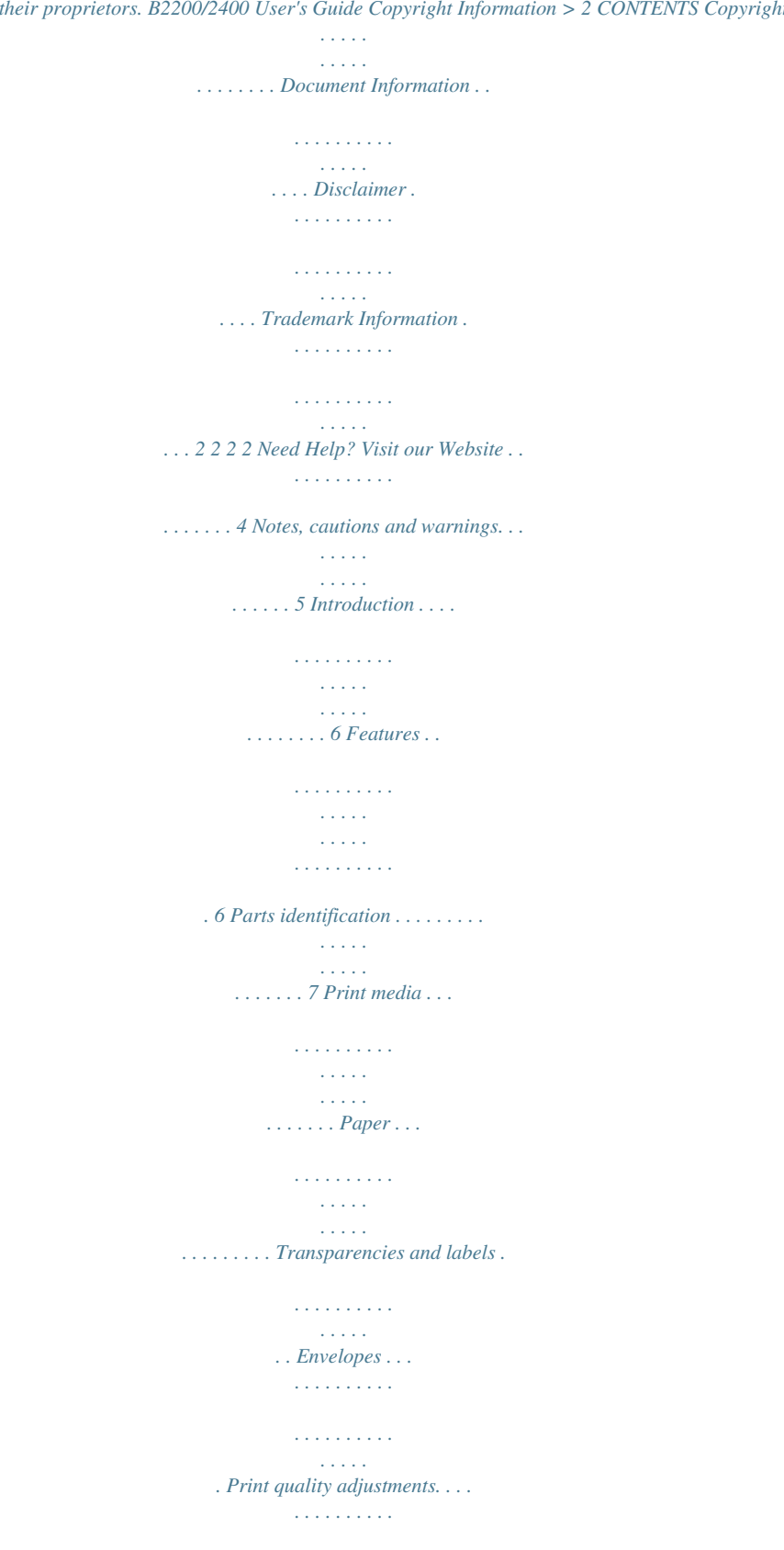

*. . . . . Setting printing preferences . . . . .*

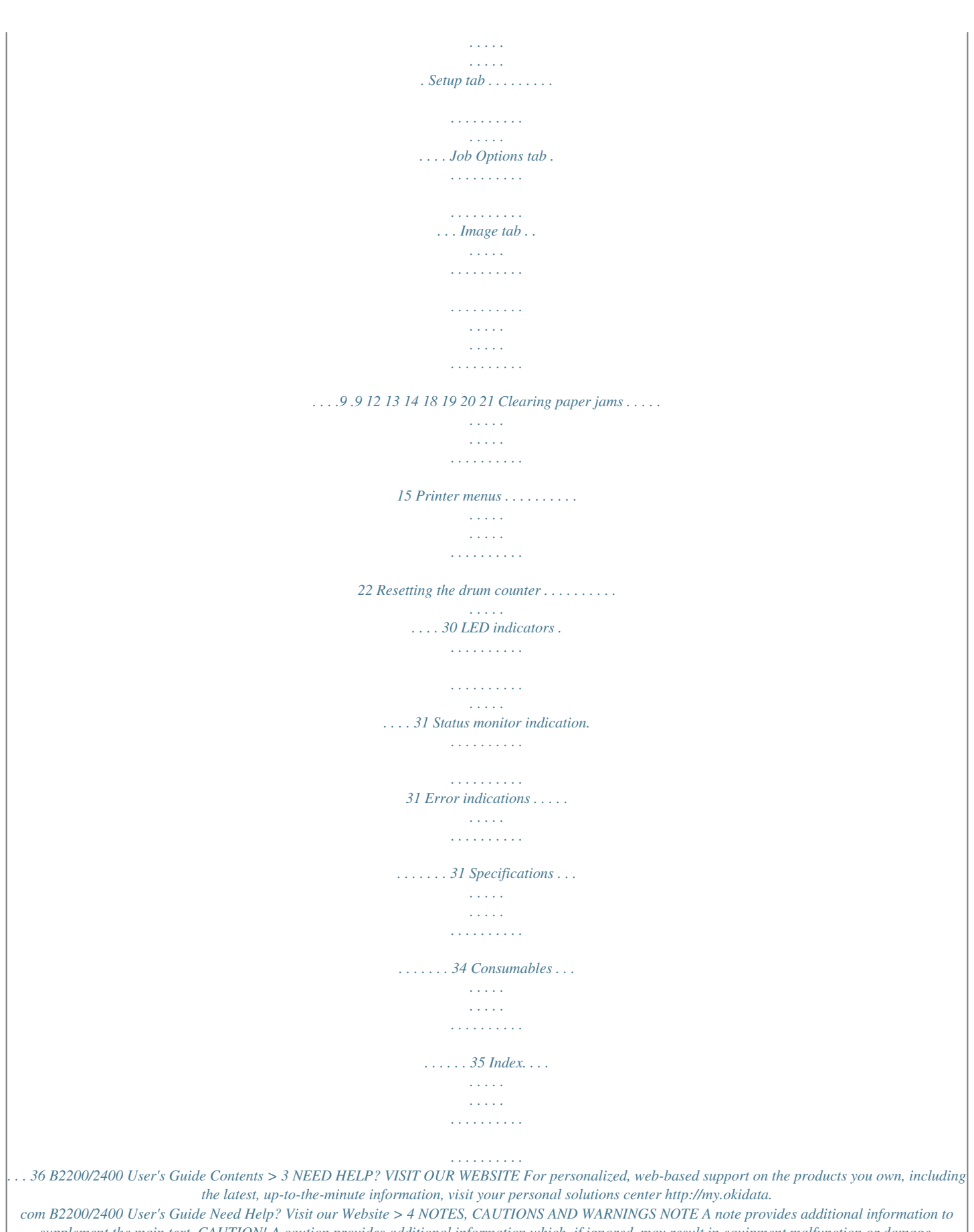

*supplement the main text. CAUTION! A caution provides additional information which, if ignored, may result in equipment malfunction or damage. WARNING! A warning provides additional information which, if ignored, may result in a risk of personal injury. For the protection of your product, and in order to ensure that you benefit from its full functionality, this model has been designed to operate only with genuine Oki Printing Solutions toner cartridges. These can be identified by the Oki Printing Solutions trademark.*

*Any other toner cartridge may not operate at all, even if it is described as "compatible", and if it does work, your product's performance and print quality may be degraded. Specifications subject to change without notice. All trademarks acknowledged. B2200/2400 User's Guide Notes, cautions and warnings > 5 INTRODUCTION B2200/B2400 desktop printers offer a crisp, high quality, fast printing solution in a lightweight and compact unit that can be conveniently located right at the point of need. This User's Guide gives day-to-day operating guidance and simple maintenance procedures, and is applicable to all models: · B2200--A compact GDI (Graphics Device Interface) printer for Windows and Macintosh, allowing the host computer to perform most of the page image processing using its native operating system software. B2200n--A enhanced version of the B2200 that features builtin network capability, making it easy to share between multiple users on a local area network (LAN). B2400--A compact PCL (Printer Control Language) printer for Windows and Macintosh. The printer performs all page image processing internally, freeing computer resources for other tasks. B2400n--A enhanced version of B2400 that features built-in network capability, making it easy to share between multiple users on a local area network (LAN). · · · FEATURES > > > > > > > > Compact size offers high quality printing conveniently situated at the point of need.*

*Up to 20 pages per minute printing speed for high productivity. @@@@30 sheet output tray capacity for multipage documents. @@@@LAN connection (B2200n and B2400n) for direct connection to a network cable for convenient workgroup sharing. B2200/2400 User's Guide Introduction > 6 PARTS IDENTIFICATION 1 2 3 4 5 6 5 8 1 2 3 4 5 6 7 Paper support. 7 Paper tray (below cover) and output tray (above cover). Top cover. Power on/off button. Manual feed guides. Top cover release button. On-Line button--switches printer on line or off line.*

*To clear a current print job from printer memory, press and hold this button for about 5 seconds. B2200/2400 User's Guide Introduction > 7 8 Status lights: · · Power On--lights when power is switched on. Ready/Printing--lights when printer is standing by to receive data, flashes slowly (approx. 2-sec.) when data is being received and processed, flashes faster (approx.*

*1-sec.) when printer is printing. Load Paper--Flashes when printer requires paper in manual feeder. Error--lights when error, such as paper jam or cover open, occurs. · On Line · For additional information on the Status lights, see "LED indicators" on page 31.*

*B2200/2400 User's Guide Introduction > 8 PRINT MEDIA Print media that can be used with your printer includes standard copier bond paper, certain types of envelope and certain types of transparency. PAPER The best type of paper to choose is standard 18 to 20 lb. (80-90g/ m²) bond paper designed for use in plain paper copiers and laser type printers. Pre-printed stationery, such as letterhead paper can also be used as long as the pre-printed parts can withstand a combination of heat and pressure. Experience will determine the suitability or otherwise of particular pre-printed stationery. Avoid using paper that is*

*damaged in any way, such as folded, perforated, torn or stapled sheets, and avoid feeding the same sheet twice to print on both sides. Also avoid using very glossy or heavily embossed paper. Store paper flat and sealed in its original wrapping until required for use. Paper left out tends to absorb moisture from the air. This makes it prone to curling and also less able to retain a permanent image.*

*@@The manual feeder takes just one sheet at a time. @@@@@@@@@@@@5. Adjust guides to width of paper stack. @@@@Close the tray cover. 6. B2200/2400 User's Guide Print media > 10 LOADING PAPER IN THE MANUAL FEEDER 1. In your computer's Print dialogue, click the printer [Properties] button to display the Printing Preferences dialogue.*

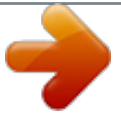

[You're reading an excerpt. Click here to read official OKI B2200 user](http://yourpdfguides.com/dref/4289840) [guide](http://yourpdfguides.com/dref/4289840)

<http://yourpdfguides.com/dref/4289840>

 *On the Setup tab, choose the correct size for your paper, set the source to [Manual] (you can click on the manual feeder in the printer graphic if you prefer). On the Job Options tab, set the correct Orientation for your document. [Landscape] rotates the page image 90° left.*

*Click [OK] to close the Printing Preferences dialogue and click [OK] to close the Print dialogue and print the document. The paper feed light will flash, prompting you to load the paper. Adjust the paper guides to the width of the paper. They should lightly touch each side edge of the paper but not grip it tightly. 2.*

*3. 4. 5. Load the sheet to be printed, top edge first, print side up, into the feeder and push it gently until you feel slight resistance. The printer will advance the paper a short distance and retain it and the Load Paper light will stop flashing.*

*B2200/2400 User's Guide Print media > 11 When the page image has been processed the paper will be drawn into the printer and your printed page will be ejected into the output tray. NOTE Pages are ejected face up. For multipage documents you may want to choose reverse print order in your print dialogue if your application offers it. TRANSPARENCIES AND LABELS Choose transparencies designed for use in plain paper monochrome copiers, as they are*

*required to withstand high temperature and pressure. These usually have a print side which feels slightly rougher (matt finish) than the back, which is a little more glossy. CAUTION! Do not use transparencies designed only for hand marking on an overhead projector. These will melt inside the printer and cause serious damage. Transparencies tend to feed more reliably in the manual feeder than when stacked in the input tray. Choose sheets of labels designed for use in laser type printers or copiers. The labels should cover the entire sheet, leaving no part of the backing sheet exposed, otherwise they will tend to peel off inside the printer.*

*LOADING TRANSPARENCIES AND LABELS It is recommended to use the manual feeder for this type of media, as described earlier for paper. B2200/2400 User's Guide Print media > 12 ENVELOPES Envelopes can be directly printed in this printer as long as you choose suitable types. Avoid self sealing envelopes and those with windows or metal clasps. Preferably choose envelopes with rectangular flaps rather than triangular flaps. LOADING ENVELOPES IN THE MANUAL FEEDER 1. When creating your address document, format it to the size of the envelope, remembering to set it to landscape (wide) format for most envelopes. (Com-10 size envelopes are 9 1/2" wide by 4 1/8" tall.) In your computer's Print dialogue, click the printer [Properties] button to display the Printing Preferences dialogue. On the Setup tab, choose the correct size for your envelope, Source to [Manual] (you can click on the manual feeder in the printer graphic if you prefer), and set the Weight to [Heavy]. On the Job Options tab, set the Orientatll print your document.*

*@@@@@@@@@@@@@@@@@@A single on-screen button restores the default settings. 2. 3. @@@@@@In landscape the page image is rotated 90 degrees to the left (e.g.*

*for printing envelopes). @@@@@@@@@@@@@@@@@@@@3. 4. B2200/2400 User's Guide Setting printing preferences > 21 PRINTER MENUS All the standard settings for the printer are stored within the printer's internal memory. @@To open the Status Monitor, click Start>Programs>Oki B2000 Series Status Monitor.*

*. See similar for PCL menu on page 24. See similar for PCL menu on page 24. No. of characters per line. Length of paper. Sets position relative to leading edge of paper. Sets position relative to left edge of paper. @@@@Specifies required character set. Specifies required symbol set.*

*See similar for LETTER 0 in PPR menu on page 25. See similar for ZERO CHARACTER in PPR menu on page 25. See similar for LINE PITCH in PPR menu on page 25. See similar for WHITE PAGE SKIP in PPR menu on page 25. See similar for PCL menu on page 24. Sets number of characters per line to 80 or 136. Sets form length to Letter, A4 or 12 inch. Sets first print position relative to top edge of paper. Sets first print position relative to left edge of paper. See similar for PPR menu on page 25.*

*@@Enables or disables this function. @@Sets fixed IP address. Sets subnet mask. Sets default router address. Leave at 0.*

*0.0.0. if no router. Enables or disables internal web pages for remote configuration.*

*Enables or disables this protocol. Sets full or half duplex or enables automatic negotiation. @@Fine adjustment of print position in horizontal direction. Sets the number to specify Tray 0 (Manual Feeder) in PCL emulation. Sets the number to specify Tray 1 (main paper tray) in PCL emulation. Sets the mechanical position to left-based or centre-based. @@@@Resets drum count when new image drum installed. @@Sets print darkness. Prints a cleaning page. Shows total number of pages that have passed through the fuser unit.*

*Shows percentage of drum life that has passed. Shows toner cartridge capacity (ISO) and percentage remaining. DARKNESS CLEANING USAGE MENU TOTAL PAGE COUNT DRUM LIFE TONER B2200/2400 User's Guide Printer menus > 28 CATEGORY ADMIN MENU (System administrator s only have access to this menu) ITEM ALL CATEGORY INFO. PRINT MEDIA SYSTEM CONFIG. PCL PPR FX PARALLEL USB NETWORK MEMORY ADJUST MAINT. USAGE SIDM MN ID FUNCTIONS Enables or disables items in this menu. Enables or disables these menus. Sets the Pn to specify manual feed for the Cut Sheet Feeder control command (ESC EM Pn) in FX and PPR emulations. Similar to above but for manual feed 2. @@2.*

*3. Start the Status Monitor for the printer. @@@@@@The other three lights have five conditions of illumination depending on the printer's current status: 1. 2. 3.*

*4. 5. OFF--Not illuminated. ON--Constantly illuminated. SLOW BLINK--Flashing slowly, approximately once every four seconds.*

*MEDIUM BLINK--Flashing approximately once per second. FAST BLINK--Flashing very fast, approximately four times per second (flickering). STATUS MONITOR INDICATION In most cases the Windows status monitor, installed along with the printer driver software if you used the installer program on the supplied CD, will tell you what the current printer status is. You should first consult this. If the message does not help, then the status LEDs on the front of your printer will provide a secondary indication. ERROR INDICATIONS The error LED is the bottom-most LED on the front of your printer. If your printer detects an error condition the error LED will illuminate, either continuously or flashing. In this situation the printer may refuse to print or stop printing in the middle of a job, depending on the cause of the problem. PAPER JAM If the paper jams during printing the printer will stop immediately and the error LED will flash at approximately 1-second intervals. In this case the cause will be fairly obvious, since the jammed sheet will be partially visible out of either the front or the top of the printer.*

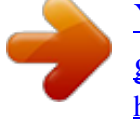

## [You're reading an excerpt. Click here to read official OKI B2200 user](http://yourpdfguides.com/dref/4289840) [guide](http://yourpdfguides.com/dref/4289840)

<http://yourpdfguides.com/dref/4289840>

 *(See "Clearing paper jams" on page 15.) B2200/2400 User's Guide LED indicators > 31 PRINT CARTRIDGE MIS-INSTALLED If the print cartridge (combination of image drum and toner cartridge) is not located properly this will also cause the error light to illuminate, and it will usually be impossible to latch the top cover fully down. @@Then press the cartridge down firmly until it snaps into place. @@@@@@(See picture above.) OTHER POSSIBLE ERROR CONDITIONS If your printer, or the printing preferences on your computer specify a different paper size or media type than the one you are using, this may cause an error condition to occur. (See "Setting printing preferences" on page 18.) B2200/2400 User's Guide LED indicators > 32 If an error only occurs when trying to print one particular job, it may be that the page contains corrupted data, or data that is too complex for the amount of available printer memory. In this case try to simplify the page content. HARDWARE FAULT INDICATION If your printer develops a hardware fault all three status LEDs will flash fast (flicker approximately four times a second). In this case you should contact your service representative or your Oki dealer for advice and support. B2200/2400 User's Guide LED indicators > 33 SPECIFICATIONS The following is a summary specification for all models covered in this guide.*

*Specifications are subject to change without notice. ITEM B2200 B2200n B2400 B2400n Model number Power requirement Power consumption (approx.) N22108A 120VAC ±10% 50/60Hz ± 2Hz Power save mode: Idle: Typical operation: Peak: 10W 60W 360W 660W N22109A Environment Operating: Nonoperating: Packaged shipment: 50-90° (10~32°C) (20~80% RH 0-109° (0~43°C), 10~90% RH -20 - 158° (-29~+70°C), 10~90% RH (without drum and toner) -20 - 122° (-29~+50°C), 10~90% RH (with drum and toner) Temperature and humidity non-condensing. Physical (without tray) Width: Depth: Height:*

*Weight: Paper size Tray: Manual feeder: 12. 6" (321mm) 8" (204mm) 7" (181mm) 10.6 lb. (4.8kg) Legal (13 / 14in), A4, US Letter. Legal (13 / 14in), US Letter, A4, A5, B5, A6, C5, DL, Com-9, Com-10, Monarch, Statement.*

*Min. 89 x 147mm. 13 - 23 lb. (60~105g/m²) 13 - 26 lb. (60~120g/m²) 21 pages per minute 5sec. (approx.) 25sec. (approx.) 1200 x 600dpi 300 x 300 dpi 600 x 600dpi 1200 x 600dpi Paper weight Tray: Manual feeder: Print speed Engine speed: First print time: Warm-up time: Print resolution Max. input: Draft output: Normal output: Fine output: B2200/2400 User's Guide Specifications > 34 ITEM B2200 B2200n B2400 B2400n Internal RAM Toner capacity Image drum life (approx.*

*, without power save) Acoustic noise 8MB 16MB 8MB 16MB 2,000 pages (approx.) depending on usage Continuous: 3 pages/job: 1 page/job: Operating: Idle: 15,000 pages 10,000 pages 6,500 pages 52dB Background level USB 2.0 USB 2.0 Parallel IEEE 1284 Nibble, ECP USB 2.0 Parallel IEEE 1284 Nibble, ECP Ethernet 10Base-T/ 100Base-Tx auto-sensing PCL5e PCLXL Epson FX IBM PPR Data interface USB 2.0 Ethernet 10Base-T/ 100Base-Tx auto-sensing Emulations GDI GDI CONSUMABLES PART NUMBERS Toner Cartridge Drum Cartridge 43640301 43650301 B2200/2400 User's Guide Specifications > 35 INDEX C Cancelling a print job7 Consumables35 E Error fault indication33 indications31 Paper feed guides main tray10 manual11 manual feeder7 Print resolution34 speed34 S Status lights8 H http //www.okiprintingsolutions.com2 T Toner capacity35 Toner cartridge part number35 Transparencies recommended type12 I Image drum capacity35 Resetting counter30 Image drum part number35 L LED error indications31 fault indication33 M Menus Adjust27 Administration29 FX26 Information22 Maintenance28 Memory27 Network27 Parallel26 PCL24 PPR25 Print22 System Configuration23, 24 Usage28 USB26 User23 P Paper curling9 jam indication31 loading manual feeder11 loading paper tray10 output tray capacity6 storage9 tray capacity6, 9 types to avoid9 types to use9 weights and measures34 B2200/2400 User's Guide Index > 36 .*

> [You're reading an excerpt. Click here to read official OKI B2200 user](http://yourpdfguides.com/dref/4289840) [guide](http://yourpdfguides.com/dref/4289840) <http://yourpdfguides.com/dref/4289840>